# Sage Research<br>Methods

## Supercharging research

## Sage Research<br>Methods

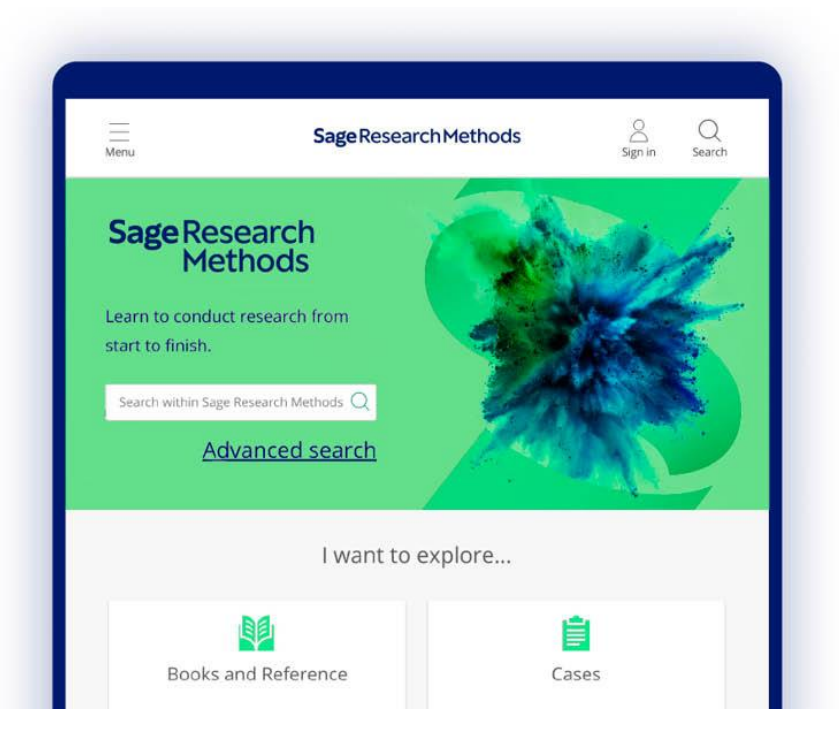

## Guía de usuario

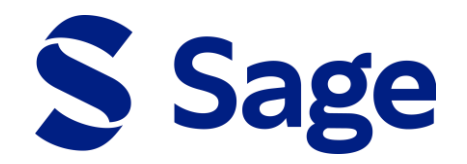

## **Guía de usuario**

Los libros, obras de referencia, artículos de revistas, casos, grupos de datos y vídeos de **Sage Research Methods** le ofrecen todo lo que necesita para diseñar y llevar a cabo un proyecto de investigación. Desde verificar que su pregunta de investigación es adecuada hasta llevar a cabo una revisión bibliográfica y elegir y aplicar una metodología, el contenido de **Sage Research Methods** le ofrecerá información para cada fase de su proyecto. Incluye toda la gama de métodos utilizados en las ciencias sociales, además de otros muchos utilizados comúnmente en los campos de la ciencia, la tecnología y la medicina.

## Llevar a cabo un proyecto de investigación

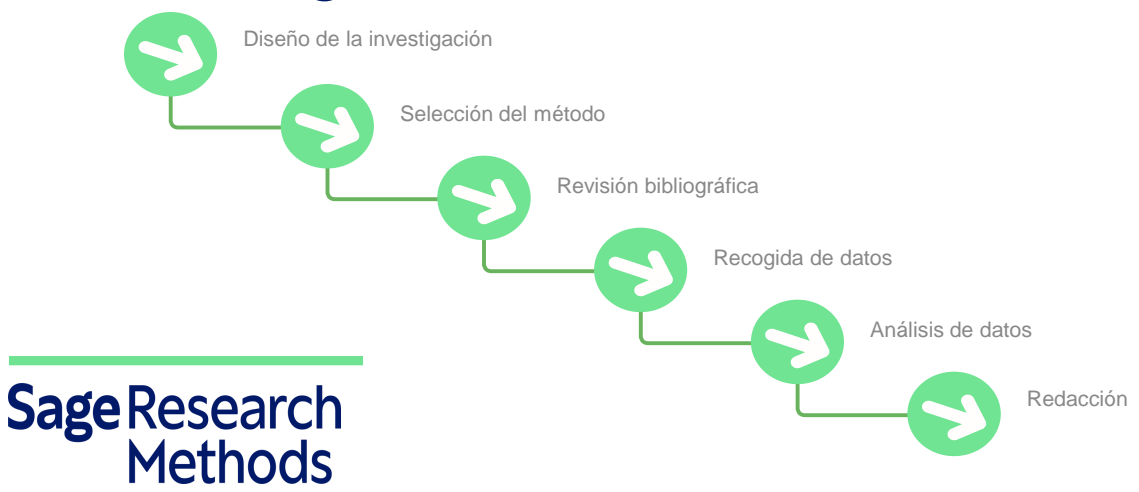

### **CONTENIDO**

**Sage Research Methods** contiene información apropiada para investigadores de todos los niveles, desde estudiantes universitarios que comienzan sus primeros proyectos hasta el personal docente e investigador más veterano. El contenido incluye entradas de diccionarios y enciclopedias, capítulos de libros, libros completos, artículos de revistas especializadas y las series Aplicaciones Cuantitativas completas en Ciencias Sociales (Little Green Books) y Métodos de Investigación Cualitativa (Little Blue Books). También ofrece acceso a estudios de caso de la colección *SAGE Research Methods Cases* grupos de datos descargables de *SAGE Research Methods Datasets*, y contenido de vídeo en directo de *SAGE Research Methods Video*.

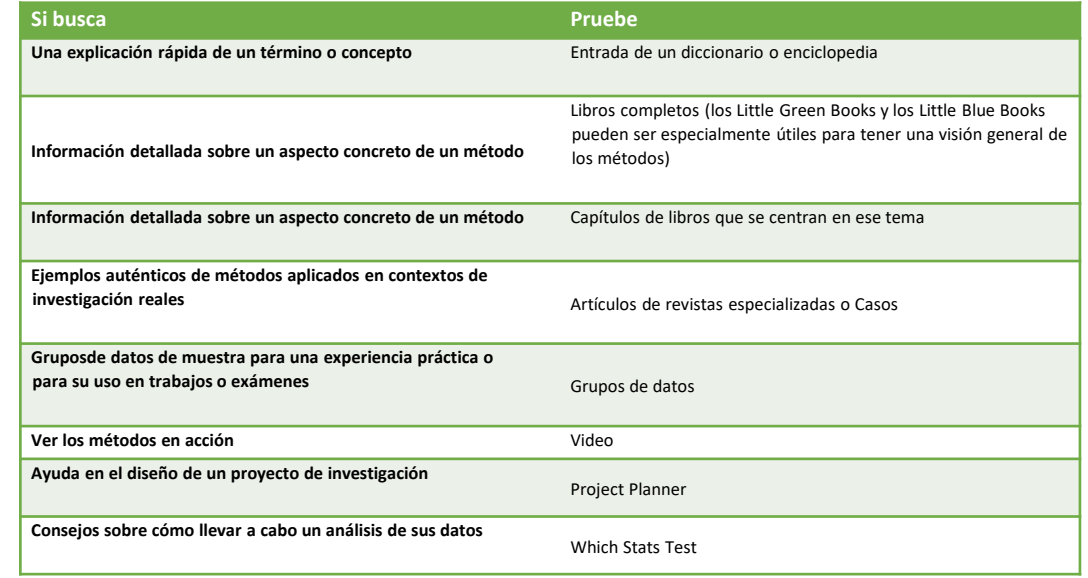

#### Búsqueda

Introduzca un término o frase en la casilla de búsqueda rápida (quick search) de la página de inicio, o utilice el enlace Advance Search (búsqueda avanzada) para filtrar su búsqueda por múltiples criterios y para realizar búsquedas booleanas.

En los resultados de la búsqueda, los iconos que aparecen junto a los títulos le informarán de a qué tipo de contenido corresponde cada entrada (libro, capítulo de un libro, caso, etc.). Puede usar la barra de la izquierda para refinar su búsqueda según el tipo de contenido. El contenido también puede refinarse por disciplina académica.

Una vez haya hecho clic en uno de los contenidos de los resultados de su búsqueda, el menú de herramientas de la parte superior le permitirá añadirlo a su Listado de lecturas (véase el apartado titulado Listados de lecturas), exportar la cita, descargar un archivo PDF del contenido o compartirlo a través de las redes sociales o por e-mail. Puede imprimir directamente el contenido desde su navegador o desde el archivo PDF.

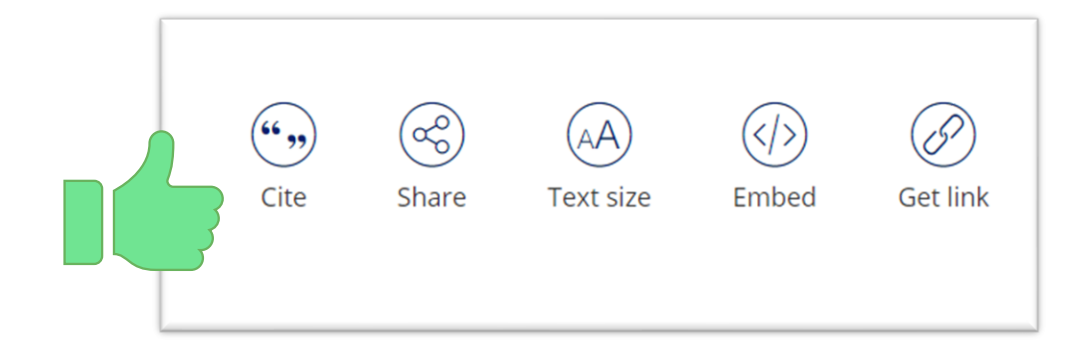

### **SageResearch Methods**

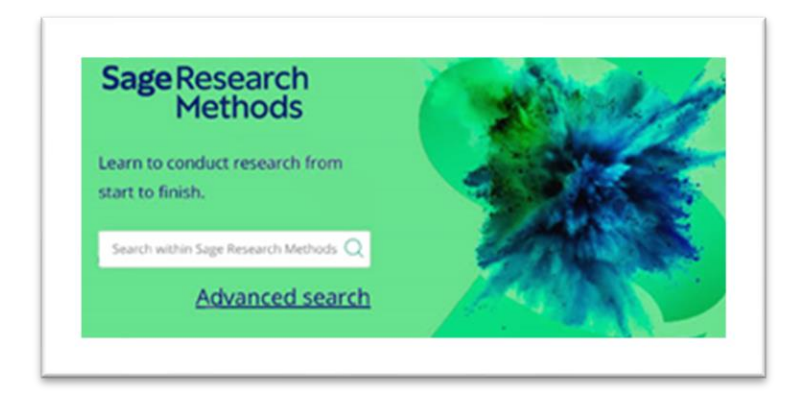

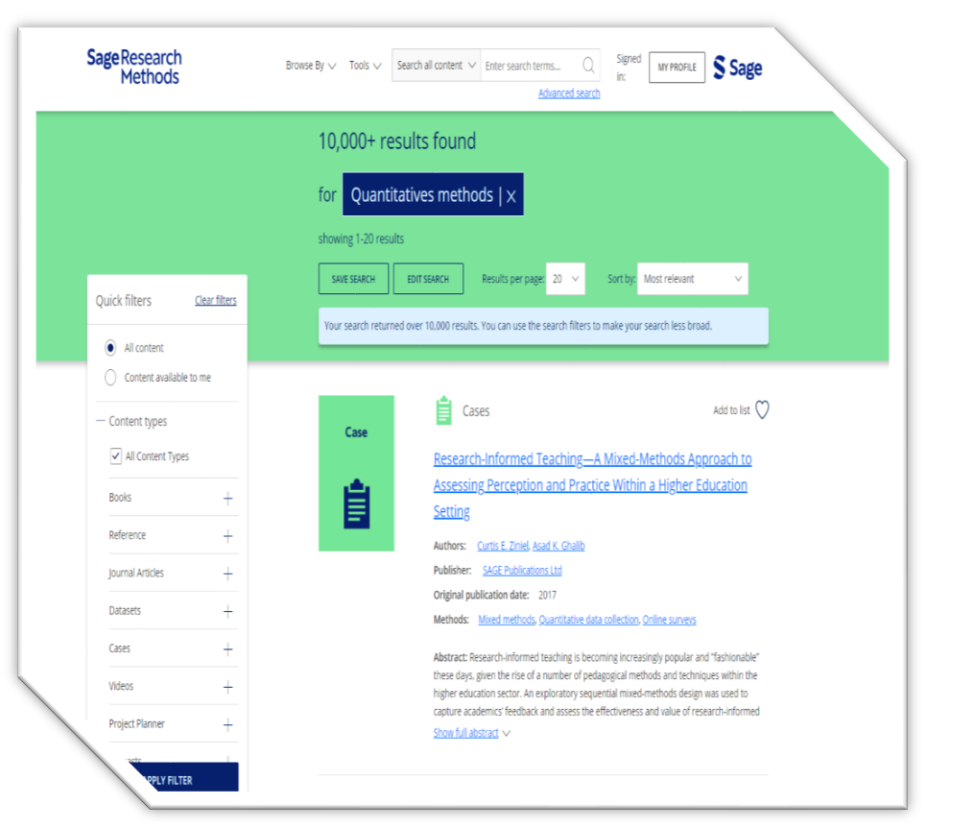

## Herramientas de investigación

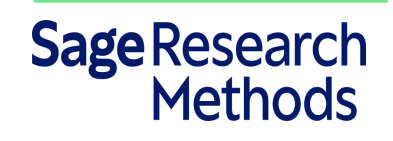

#### **Project Planner**

es una guía interactiva que le ayuda a diseñar paso a paso un proyecto de investigación. Cada uno de los pasos se explica por separado y se organiza en distintos apartados. Puede saltar a cualquiera de los apartados haciendo clic en el menú Research Stages (fases de la investigación) de la izquierda. Utilice el menú Tools (herramientas), que encontrará en la esquina superior derecha de cada apartado, para citar, guardar, compartir o descargar el contenido.

#### **Which Stats Test**

Le ayuda a reducir las opciones para encontrar el mejor método analítico para sus datos. Una vez haya contestado varias sencillas preguntas de respuesta múltiple, Which Stats Test le recomendará un test y le ofrecerá sugerencias de contenido relacionado con dicho método, como definiciones o conjuntos de datos prácticos.Puede retroceder a la pregunta anterior haciendo clic en Back (atrás) o volver al principio pinchando en Start Over (volver a empezar).

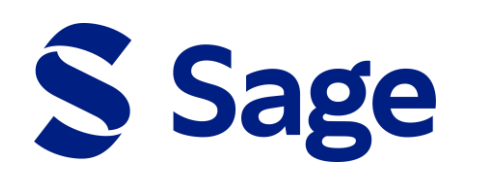

#### Mapa de métodos

El Mapa de métodos es una presentación que permite visualizar cómo se relacionan entre sí los términos de los métodos incluidos en Sage Research Methods. Puede ser una herramienta útil para ayudar a los usuarios a encontrar exactamente el método y el contenido que están buscando. En el centro de la parte superior de la pantalla aparece una definición del término, junto con un enlace al contenido. En la parte izquierda aparecen los términos más amplios, y a la derecha los más específicos, para que pueda explorar fácilmente otros conceptos y contenidos relacionados. Puede acceder al Mapa de métodos desde el enlace Research Tools ( herramientas de investigación).

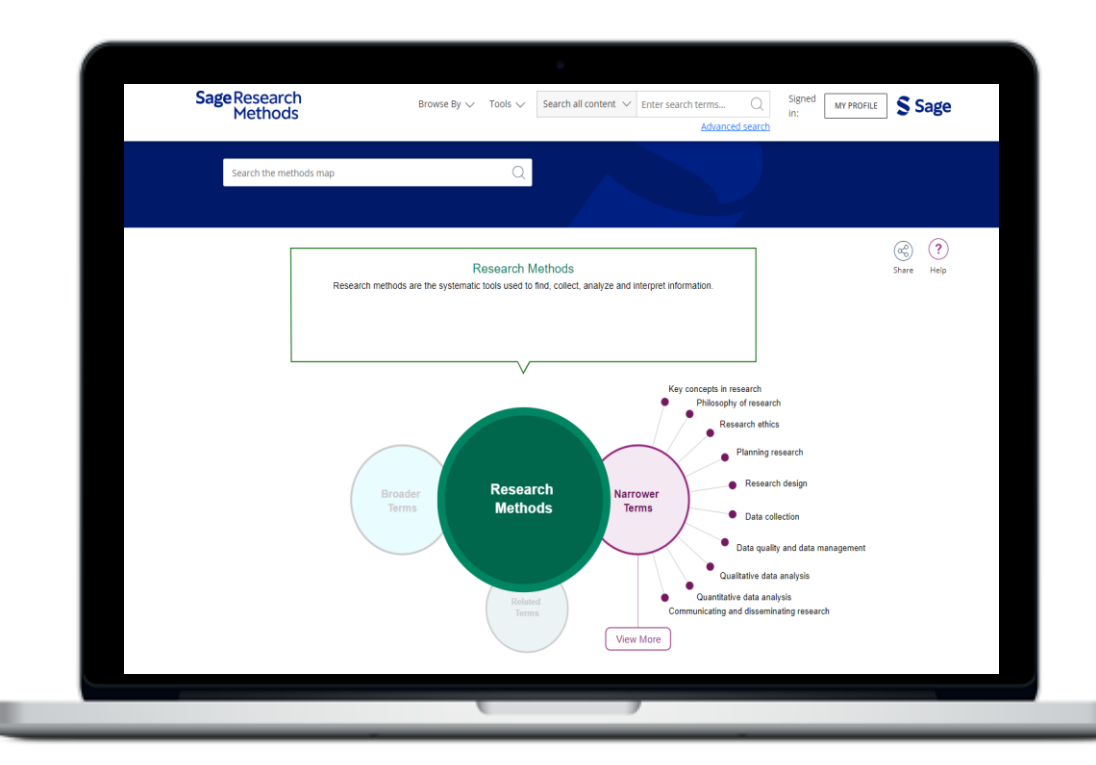

## Sage Research<br>Methods

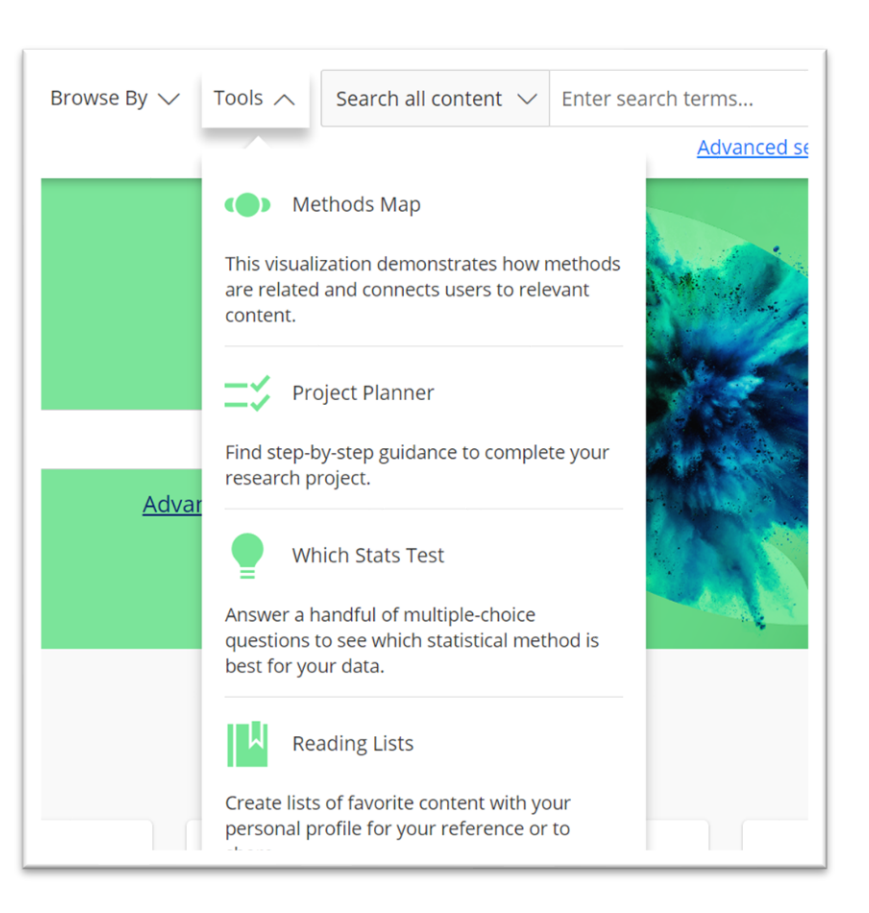

## Listados de lecturas y búsquedas guardadas

Todos los usuarios de **Sage Research Methods** pueden crear perfiles de usuario gratuitos para crear, guardar y compartir listados de lecturas y búsquedas. El botón Profile (perfil) se encuentra en la esquina superior derecha de cualquier página de **Sage Research Methods**.

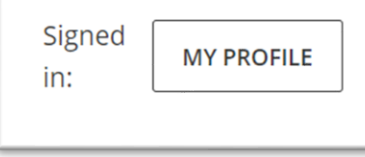

#### **Búsquedas guardadas**

Una vez registrado podrá guardar sus búsquedas haciendo clic en el icono del disco que encontrará en la esquina superior derecha.

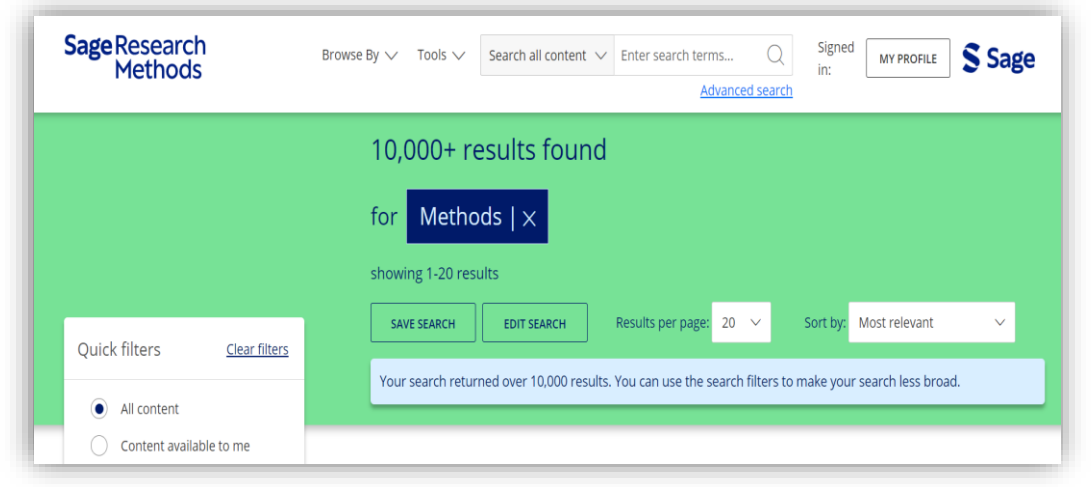

#### Add to list Add to an existing list CESA - Investigación ADD Create a new List \* Mandatory fields are marked with an asterisk Name<sup>+</sup> Description ate **O** Public

**Listados de lecturas**

En Research Tools, seleccione la opción Reading Lists (listados de lecturas) para consultar los listados públicos creados por otros usuarios. Para crear sus propios listados de lecturas, haga clic en el enlace Add to List (añadir a la lista) desde cualquier página de contenido o de resultados de búsqueda. Introduzca el nombre del listado en la casilla y haga clic en crear. Puede seguir añadiendo contenido al listado seleccionándolo del menú desplegable de sus listados en la casilla «Añadir a la lista». Los Listados de lecturas son públicos por defecto, para fomentar el intercambio de información entre usuarios, pero el usuario puede configurar su listado como privado para su uso exclusivo. Los miembros docentes o investigadores pueden usar la opción Embed (Insertar) para compartir un listado de lecturas con sus estudiantes en su programa online o en el sistema de gestión de cursos. Para visualizar sus listados de lecturas o sus búsquedas guardadas acceda a su perfil y haga clic sobre su nombre en la esquina superior derecha de la pantalla.

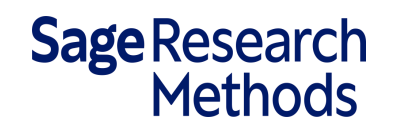

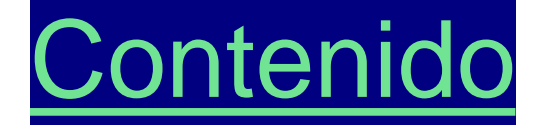

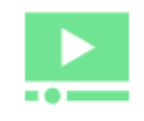

Video

Cases

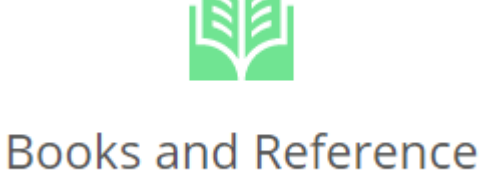

NИ

**Datasets** 

Si su biblioteca tiene acceso alguna de estas opciones de contenido podrá utilizar las siguientes herramientas, por ejemplo: descargar, compartir, citar, visualizar por tipo de tamaño, insertar para añadir algún sistema de gestión, crear fragmentos de vídeos, validar los objetivos de aprendizaje, enlaces artículos publicados sobre el estudio, ejercicios, todo dependerá de las herramientas que proporcione cada opción.

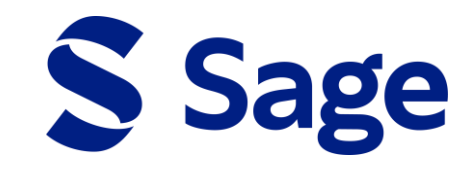

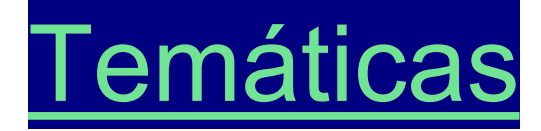

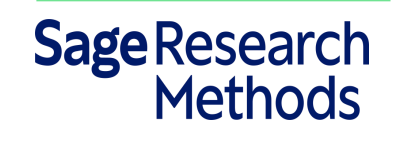

Los siguientes módulos ayudarán enriquecer los proyectos de investigación ya que cada uno tiene un fin en especifico desde descubrir los métodos y técnicas que se utilizan en la investigación empresarial, aprender a crear visualizaciones de gran impacto, diseñar investigaciones en línea con vídeos, casos, datos prácticos y guías, leer introducciones breves de cientos de conceptos y métodos de investigación escritas por expertos hasta dominar los métodos utilizados en la investigación clínica.

Cada módulo contará con cierto contenido como: casos, vídeos, datasets, etc.

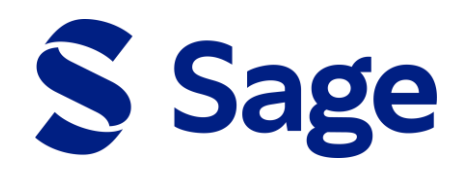

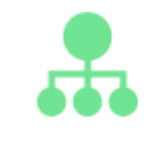

**Foundations** 

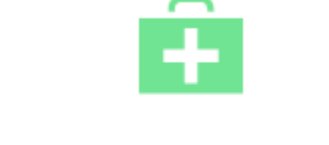

 $\overline{6}$ 

**Business** 

**Medicine and Health** 

Doing Research Online